# **Illustrated Parts & Service Map**

# **HP ProDesk 405 G1 Microtower**

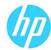

© 2013 Hewlett-Packard Development Company, L.P. The information contained herein is subject to change without notice. HP shall not be liable for technical or editorial errors or omissions contained herein.

Document Number 742430-001.

1st Edition November 2013.

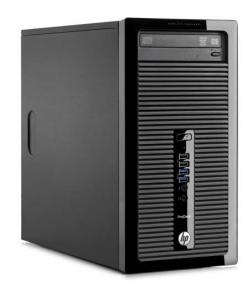

## **Key Specifications**

| Processor Type                                                                                                    | AMD Quad-Core A6-5200 and A4-5000, AMD Dual-Core E1-<br>2500 Processors with AMD Radeon™ HD Graphics                                                  |
|----------------------------------------------------------------------------------------------------|----------------------------------------------------------------------------------------------------|
| RAM Type 1600 MHz DDR3 SDRAM                                                                                                    |                                                                                                    |
| Maximum RAM                                                                                                    | 16 GB (2 slots)                                                                                                    |
| Expansion Slots                                                                                                    | (1) PCI Express x16 graphics connectors     (3) PCI Express x1 accessory connectors                                                                   |
| Internal Storage                                                                                                    | Up to 2 TB SATA hard drive<br>Up to 1 TB solid state hybrid drive<br>Up to 256 GB self-encrypting solid state drive<br>Up to 128 GB solid state drive |
| Removable Storage                                                                                                    | DVD-ROM drive     SuperMulti DVD drive     BDXL Blu-ray Writer drive     Media Card Reader                                                            |
| Graphics Adapter                                                                                                    | AMD Radeon HD Graphics (integrated on processor), AMD Radeon HD 8240, 8330 or 8400 Graphics depending on processor; Optional discrete graphics        |
| I/O Interfaces  Front: (2) USB 2.0 ports; (2) USB 3.0 ports microphon phone Rear: (4) USB 2.0 ports; (1) VGA video port; (1) DVI-D port; (1) RJ-45 network connector; (1) RS-232 serial (1) RS-232 serial (optional 2nd port); LPT port; 3.5mr in/out jacks; PS/2 keyboard and mouse ports |                                                                                                    |
| Preinstalled Operating<br>Systems                                                                                                    | Windows 8.1     Windows 7     Novell SUSE Linux Enterprise Desktop 11     FreeDOS 2.0                                                                 |

# Spare Parts

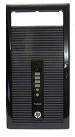

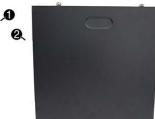

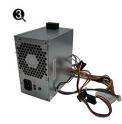

#### **System Unit**

| - | 1 | Front bezel for use in all countries and regions except for the People's Republic of China | 745047-001 |
|---|---|--------------------------------------------------------------------------------------------|------------|
| 1 | k | Front bezel for use in the People's Republic of China                                      | 745048-001 |
| 7 | 2 | Access panel                                                                               | 745046-001 |
| - | 3 | Power supply, 300W, Energy Star 5.0                                                        | 712298-001 |
| , | k | Power supply, 300W, Energy Star 6.0                                                        | 748824-001 |
| , | k | Power supply, 300W, active PFC                                                             | 715184-001 |
| 1 | k | Power supply, 300W, regular                                                                | 715185-001 |
| , | k | 5.25-inch bezel blank                                                                      | 745036-001 |

<sup>\*</sup> Not shown

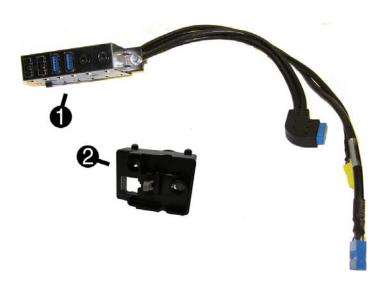

#### Cables

| 1 | Front I/O assembly                        | 745049-001 |
|---|-------------------------------------------|------------|
| 2 | Power switch/LED assembly                 | 745050-001 |
| * | SATA data cable, 14 inch, 2 straight ends | 745051-001 |
| * | DMS-59 to dual VGA cable                  | 463023-001 |
| * | DMS-59 to dual DVI cable                  | 463024-001 |
| * | Adapter, DisplayPort to VGA               | 632484-001 |
| * | Adapter, DisplayPort to DVI               | 662723-001 |
| * | Adapter, DisplayPort to HDMI              | 617450-001 |
| * | Adapter, DVI to VGA                       | 657401-001 |
| * | Adapter, DVI-I to VGA (BFR/PVC free)      | 720216-001 |
| * | Adapter, DVI-I to VGA (standard)          | 202997-001 |
| * | DisplayPort cable                         | 487562-001 |

<sup>\*</sup>Not shown

#### Keyboards (not illustrated)

| PS/2<br>USB<br>USB, unbranded Katydid*<br>Smart card, CCID<br>Wireless kit (keyboard, mouse, don<br>Washable** | gle)   | 724718-xx1<br>724720-xx1<br>729339-xx1<br>701671-001<br>730323-xx1<br>700510-xx1 |      |
|----------------------------------------------------------------------------------------------------|--------|----------------------------------------------------------------------------------|------|
| Arabic                                                                                                    | -17x   | LA Spanish                                                                       | -16x |
| Belgian                                                                                                    | -18x   | Norwegian                                                                        | -09x |
| Brazilian Portuguese                                                                                           | -20x   | People's Republic of China                                                       | -AAx |
| Bulgaria                                                                                                    | -26x   | Portuguese                                                                       | -13x |
| Czech                                                                                                    | -22x   | Romanian                                                                         | -27x |
| Danish                                                                                                    | -08x   | Russian                                                                          | -25x |
| Finnish                                                                                                    | -35x   | Saudi Arabia                                                                     | -DEx |
| French                                                                                                    | -05x   | Slovakian                                                                        | -23x |
| French Canadian                                                                                                | -12x   | South Korea                                                                      | -KDx |
| German                                                                                                    | -04x   | Spanish                                                                          | -07x |
| Greek                                                                                                    | -15x   | Swedish                                                                          | -10x |
| Hebrew                                                                                                    | -BBx   | Swiss                                                                            | -11x |
| Hungarian                                                                                                    | -21x   | Taiwanese                                                                        | -ABx |
| International                                                                                                  | -37x   | Thai                                                                             | -28x |
| International English                                                                                          | -L3x   | Turkish                                                                          | -14x |
| Italian                                                                                                    | -06x   | U.S.                                                                             | -00x |
| Japanese                                                                                                    | -29x   | U.K.                                                                             | -03x |
| *-001, -161, -201, -281, -291, -AA1, -A                                                                        | B1only | **-001, -121, -161, -201 only                                                    |      |

## Mass Storage Devices (not illustrated)

| DVD-ROM drive                                         | 682550-001 |
|-------------------------------------------------------|------------|
| DVD±RW drive                                          | 690418-001 |
| Blu-ray BD-RW SuperMulti XL Drive                     | 682219-001 |
| 2 TB, 7200 rpm hard drive, 3.5 inch                   | 747993-001 |
| 1 TB, hybrid SSD, 2.5-inch hard drive                 | 724937-001 |
| 1 TB, 7200 rpm hard drive, 3.5 inch                   | 747992-001 |
| 500 GB hard drive, hybrid SSD, 2.5-inch hard drive    | 724938-001 |
| 500 GB, 7200 rpm hard drive, 3.5-inch                 | 747991-001 |
| 256 GB Solid State Drive (SSD), self-encrypting (SED) | 680020-001 |
| 128 GB Solid State Drive (SSD)                        | 665961-001 |

#### Standard and Optional Boards

|                                  | ndard and Optional Boards                                             |               |
|----------------------------------|-----------------------------------------------------------------------|---------------|
| •                                | tem boards (includes AMD E1-2500 processor; includes replacement ther | mal material) |
| *                                | Models without Windows 8                                              | 729725-001    |
| *                                | Windows 8 Standard models                                             | 729725-501    |
| *                                | Windows 8 Professional models                                         | 729725-60     |
| *                                | NetClone models (China only)                                          | 745242-00     |
| Sys                              | tem boards (includes AMD A4-5000 processor; includes replacement ther | mal material) |
| *                                | Models without Windows 8                                              | 729726-00     |
| *                                | Windows 8 Standard models                                             | 729726-50     |
| *                                | Windows 8 Professional models                                         | 729726-60     |
| *                                | NetClone models (China only)                                          | 745241-00     |
| Sys                              | tem boards (includes AMD A6-5200 processor; includes replacement ther | mal material) |
| *                                | Models without Windows 8                                              | 736168-00     |
| *                                | Windows 8 Standard models                                             | 736168-50     |
| *                                | Windows 8 Professional models                                         | 736168-60     |
| *                                | NetClone models (China only)                                          | 745243-00     |
| Memory modules (PC3-12800, CL11) |                                                                       |               |
| *                                | 8-GB                                                                  | 689375-00     |
| *                                | 4-GB                                                                  | 671613-00     |
| *                                | 2-GB                                                                  | 671612-00     |
| 0th                              | er boards                                                             | •             |
| *                                | Nvidia NVS315 PCle x16 graphics card, 1 GB                            | 720837-00     |
| *                                | Nvidia NVS310 PCle x16 graphics card, 512 MB                          | 707252-00     |
| *                                | AMD Radeon HD8490 DP PCIe x16 graphics card, 1 GB                     | 717219-00     |
| *                                | AMD Radeon HD8470 PCIe x16 graphics card, 2 GB (China only)           | 729085-00     |
| *                                | AMD Radeon HD8350 DH PCIe x16 graphics card, 1 GB DDR3                | 717220-00     |
| *                                | AMD Radeon HD8350 PCIe x16 graphics card, 1 GB DDR3 (China only)      | 729084-00     |
| *                                | Nvidia GeForce GT630 DP PCIe x16 graphics card, 2 GB                  | 702084-00     |
| *                                | Intel PRO/1000 single port GbE NIC, includes bracket                  | 728562-00     |
| *                                | Intel Dual Band Wireless-N 7260 802.11 a/b/g/n (2x2) Wireless NIC     | 745668-00     |

<sup>\*</sup> Not shown

#### Common POST Error Messages

| Screen Message                                    | Probable Cause                                                     | Recommended Action                                                                                                    |
|---------------------------------------------------|--------------------------------------------------------------------|----------------------------------------------------------------------------------------------------|
| 101-Option ROM Error                              | System ROM checksum error.     Expansion board option ROM checksum | Verify ROM, reflash if required     Remove suspected card,     reboot     Clear CMOS memory, reboot     Replace system board                                                                      |
| 103-System Board<br>Failure                       | DMA, timers                                                        | Clear CMOS memory.     Remove expansion boards.     Replace system board.                                                                                                    |
| 164-Memory Size Error<br>and<br>201-Memory Error  | Incorrect memory configuration                                     | Run Setup (F10).     Check DIMMs for proper seating, type, and HP compatibility.     Remove DIMMs singularly and reboot to isolate faulty DIMM.     Replace system board.                         |
| 214-DIMM Configuration<br>Warning                 | Populated DIMM configuration is not optimized                      | Rearrange the DIMMs so that each channel has the same amount of memory.                                                                                                    |
| 301-, 304-Keyboard<br>error                       | Keyboard failure.                                                  | Check keyboard connection or<br>keys. Check connector for bent of<br>missing pins. Replace keyboard.<br>If 304, possible system board<br>problem.                                                 |
| 501-Display Adapter<br>Failure                    | Graphics display controller.                                       | Reseat graphics card.     Clear CMOS.     Check monitor connection.     Replace graphics card.                                                                                                    |
| 1720-SMART Hard Drive<br>Detects Imminent Failure | Hard drive is about to fail.                                       | Determine if hard drive is giving correct error message. Use F2 Diagnostics to run DPS Selftest.      Apply hard drive firmware patch if applicable.     Back up contents and replace hard drive. |

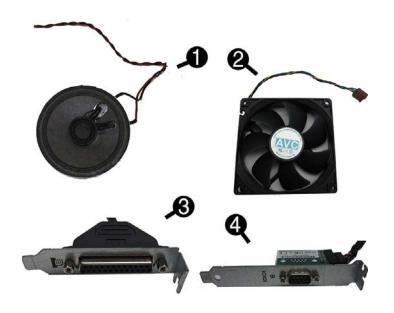

## Miscellaneous Parts

| 1 | Speaker                                                                | 745053-001 |
|---|------------------------------------------------------------------------|------------|
| 2 | Fan                                                                    | 745052-001 |
| 3 | Parallel port, PCI card                                                | 638817-001 |
| 4 | Serial port, PCI card                                                  | 638815-001 |
| * | Fan, BFR/PVC free                                                      | 748825-001 |
| * | Card reader, 14-in-1, USB 3.0, 3.5-inch                                | 716390-001 |
| * | Adapter, USB 3.0 to 2.0                                                | 736835-001 |
| * | HP Ultraslim Keyed Cable Lock                                          | 703372-001 |
| * | Adapter, 2.5-inch hard drive                                           | 586721-001 |
| * | Hard drive grommet for use on 3.5-inch drives                          | 450712-001 |
| * | Hard drive carrier, 2.5-inch to 3.5-inch                               | 703597-001 |
| * | Hard drive adapter bracket, 2.5-in or 3.5-in hard drive in 5.25-in bay | 397117-001 |
| * | WLAN antennas                                                          | 583345-001 |
| * | Mouse, PS2, optical                                                    | 674315-001 |
| * | Mouse, USB, HP Elite                                                   | 674318-001 |
| * | Mouse, washable                                                        | 724795-001 |
| * | Mouse, USB, optical                                                    | 674316-001 |
| * | Mouse, USB, Portia                                                     | 719901-001 |

\*Not shown

#### Diagnostic LEDs

| LED   | Color | LED Activity                                                 | State/Message                                                    |
|-------|-------|--------------------------------------------------------------|------------------------------------------------------------------|
| Power | White | On                                                           | Computer on                                                      |
| Power | White | 1 blink every 2 seconds                                      | Normal Suspend Mode                                              |
| Power | Red   | 1 blink every second followed by a 2 second pause            | CPU thermal shutdown                                             |
| Power | Red   | 3 blinks, 1 blink every second followed by a 2 second pause  | Processor not installed                                          |
| Power | Red   | 4 blinks, 1 blink every second followed by a 2 second pause  | Power failure (power supply over-<br>load)                       |
| Power | Red   | 5 blinks, 1 blink every second followed by a 2 second pause  | Pre-video memory error                                           |
| Power | Red   | 6 blinks, 1 blink every second followed by a 2 second pause  | Pre-video graphics error                                         |
| Power | Red   | 7 blinks, 1 blink every second followed by a 2 second pause  | System board failure (ROM                                        |
| Power | Red   | 8 blinks, 1 blink every second followed by a 2 second pause  | Invalid ROM based on Checksum                                    |
| Power | Red   | 9 blinks, 1 blink every second followed by a 2 second pause  | System powers on but is unable to boot                           |
| Power | Red   | 10 blinks, 1 blink every second followed by a 2 second pause | Bad option card                                                  |
| Power | Red   | 11 blinks, 1 blink every second followed by a 2 second pause | Current processor does not support a feature previously enabled. |
| none  | none  | System does not power on and LEDs are not flashing           | System unable to power on                                        |

## **System Setup and Boot**

Access the Setup Utility during computer boot by pressing the **F10** key. If you do not press **F10** at the appropriate time, you must restart the computer and again press **F10** when the monitor light turns green. NOTE: Not all settings are available for all models.

#### Computer Setup Menu

| Heading                            | Option/Description                                                                                                    |  |  |
|------------------------------------|----------------------------------------------------------------------------------------------------|--|--|
| File                               | System Information - Lists the following main system specifications:                                                                                                    |  |  |
|                                    | Product name     Manufacturer     SKU number (some models)     Processor type/speed     Installed memory size/speed/ch     Chassis serial number     Asset tracking number     Born on date     System BIOS                                 |  |  |
| About - Displays copyright notice. |                                                                                                    |  |  |
|                                    | Set Time and Date - Allows you to set system time and date.                                                                                                    |  |  |
|                                    | Default Setup - Allows you to save current settings as default or restore factory settings as default.                                                                                                    |  |  |
|                                    | Apply Defaults and Exit - Applies the selected default settings and clears any established passwords.                                                                                                    |  |  |
|                                    | Ignore Changes and Exit - Exits Computer setup without saving changes.                                                                                                    |  |  |
|                                    | Save Changes and Exit - Saves changes to system configuration or default settings and exits Computer Setup.                                                                                                    |  |  |
| Storage                            | Device Configuration - Lists all installed BIOS-controlled storage devices. The following options may display depending on configuration:                                                                                                   |  |  |
|                                    | CD-ROM     Hard Disk     Diskette     SMART (ATA disks only)     Diskette                                                                                                    |  |  |
|                                    | Storage Options - Allows you to set:  • SATA Emulation - Choose how the SATA controller and devices are accessed by the OS. SATA Emulation choices are AHCI or IDE.                                                                         |  |  |
|                                    | Boot Order - Specify boot order for UEFI and legacy boot sources. Also specify hard drive boot order.  • Shortcut to Temporarily Override Boot Order                                                                                        |  |  |
| Security                           | Setup Password - Set and enable the setup (Admin) password.                                                                                                    |  |  |
|                                    | Power-On Password - Set and enable power-on password.                                                                                                    |  |  |
|                                    | Device Security - Set Device Available/Device Hidden for: embedded security device, system audio, network controller, USB controller, and SATA ports.                                                                                       |  |  |
|                                    | USB Security - Set Device Available/Device Hidden for front USB ports, rear USB ports, accessory USB ports.                                                                                                    |  |  |
|                                    | Slot Security - Disable the PCI and PCIe slots.                                                                                                    |  |  |
|                                    | Network Boot - Enables/disables boot from OS (NIC models only).                                                                                                    |  |  |
|                                    | System IDs - Allows you to update asset tag, ownership tag, UUID, keyboard locale setting.                                                                                                    |  |  |
|                                    | System Security - Allows you to set: Data Execution Prevention (enable/disable) Virtualization Technology (enable/disable) Embedded Security Device (enable/disable)                                                                        |  |  |
|                                    | Secure Boot Configuration (Windows 8 only)  Legacy Support (enable/disable)  Secure Boot (enable/disable).  Key Management  - Clear Secure Boot Keys (Don't clear/Clear)  - Key Ownership (HP Keys/Custom keys)  Fast Boot (enable/disable) |  |  |
| Power                              | Hardware Power Management - Enable/disable S5 maximum power savings, S5 Wake-on LAN.                                                                                                    |  |  |
|                                    | Thermal - Control minimum fan speed.                                                                                                    |  |  |
| Advanced                           | Power-On Options - Allows you to set: POST messages (enable/disable) After Power Loss (off/on/previous state) POST Delay (none, 5, 10, 15, 20, or 60 seconds)                                                                               |  |  |
|                                    | BIOS Power-On - Set the computer to turn on at a preset time.                                                                                                    |  |  |
|                                    | Bus Options - Allows you to enable/disable PCI SERR# Generation and PCI VGA palette snooping.                                                                                                    |  |  |
|                                    | Onboard Devices - Allows you to set resources for or disable on-board system devices.                                                                                                    |  |  |
|                                    | Device Options - Allows you to set: Printer mode (Bi-Directional, EPP + ECP, Output Only) Num Lock State at Power-on (off/on) Internal Speaker (enable/disable)                                                                             |  |  |
|                                    | NIC PXE Option ROM Download (enable/disable)                                                                                                    |  |  |

Option ROM Launch Policy - lets you set the launch policy for option ROMs.

#### **Password Security**

Establishing a Setup or Power-On password:

- 1. Turn on or restart the computer.
- 2. As soon as the computer turns on, press the **Esc** key while "Press the ESC key for Startup  $\label{thm:message} \mbox{Menu" message is displayed at the bottom of the screen.}$
- 3. Press the **F10** key to enter Computer Setup.
- 4. To establish Setup password, select Security > Setup Password and follow the instructions.

To establish a Power-On password, select **Security > Power-On Password** and follow the instructions on the screen

5. Before exiting, click File > Save Changes and Exit.

#### Changing a Setup or Power-On password:

1. Turn on or restart the computer.

To change the Setup password, go to step 2. To change the Power-on password, go to step 3.

- To change the Setup password, as soon as the computer turns on:
   Press the **Esc** key while "Press the ESC key for Startup Menu" message is displayed.
   Press the **F10** key to enter Computer Setup.
- 3. When the key icon appears, type your current password, a slash (/) or alternate delimiter character, your new password, another slash (/) or alternate delimiter character, and your new password again as shown:

new password again as a niown.

current password/new password/new password.

NOTE: Type the new password carefully since the characters do not appear on the screen.

4. Press Enter.

The new password will take effect the next time the computer is restarted.

#### Deleting a Power-On or Setup password

1. Turn on or restart the computer.

To delete the Setup password, go to step 2. To delete the Power-On password, go to step 3.

- To change the Setup password, as soon as the computer turns on:
   Press the **Esc** key while "Press the ESC key for Startup Menu" message is displayed.
  - Press the **F10** key to enter Computer Setup.
- 3. When the key icon appears, type your current password followed by a slash (/) or alternate delimiter character as shown. Example: currentpassword/
- 4. Press Enter.

#### **Clearing CMOS**

- 1. Turn off the computer and disconnect the power cord from the power outlet.
- 2. Remove the access panel.
- 3. On the system board, press and hold the CMOS button for 5 seconds.
- 4. Replace the chassis access panel and reconnect the power cord.
- 5. Turn on the computer and allow it to start.

## **System Board**

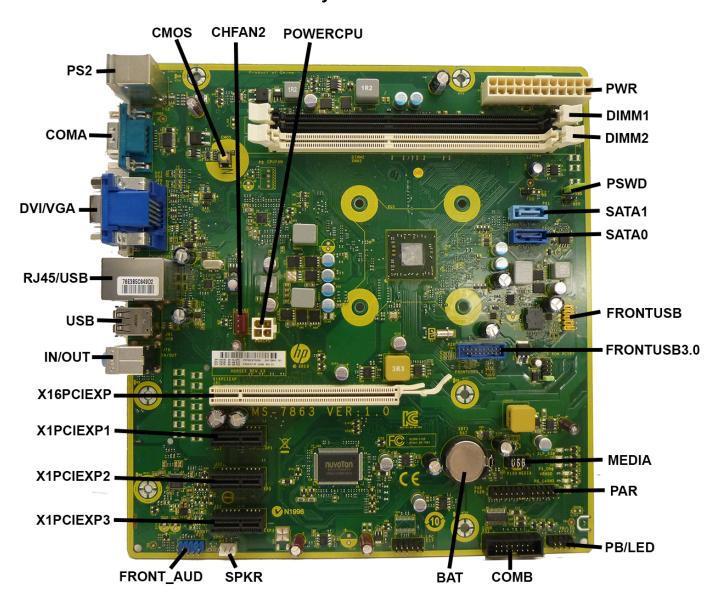

#### ${\bf System\,Board\,Connectors\,and\,Jumpers\,(component\,location\,may\,vary)}$

| CMOS          | CMOS header                                 | СОМВ      | Optional serial port connector  |
|---------------|---------------------------------------------|-----------|---------------------------------|
| CHFAN2        | System fan connector                        | BAT       | RTC battery socket              |
| PWRCPU        | CPU power connector                         | SPKR      | Speaker connector               |
| PWR           | Main power connector                        | FRONT_AUD | Front panel connector           |
| DIMM1         | Memory socket                               | X1PCIEXP3 | PCI Express x1 slot             |
| DIMM2         | Memory socket                               | X1PCIEXP2 | PCI Express x1 slot             |
| PSWD          | Password header                             | X!PCIEXP1 | PCI Express x1 slot             |
| SATA1         | Secondary hard drive or optical drive       | X16PCIEXP | PCI Express x16 slot            |
| SATA0         | Primary hard drive                          | IN//OUT   | Audio connectors                |
| FRONTUSB      | 1st USB connector                           | USB       | USB connectors                  |
| FRONT USB 3.0 | Front USB 3.0 port connector                | RJ45/USB  | Network/USB connectors          |
| MEDIA         | USB 2.0 device, such as a media card reader | DVI/VGA   | Display connector/DVI connector |
| PAR           | Parallel port connector                     | COMA      | Serial port connector           |
| PB/LED        | Power switch connector                      | PS2       | PS/2 keyboard/mouse connectors  |